# サウンドとバイブの設定

着信音、操作音など、音に関する設定ができます。

#### サウンドとバイブの設定

#### 設定できる項目は次のとおりです。

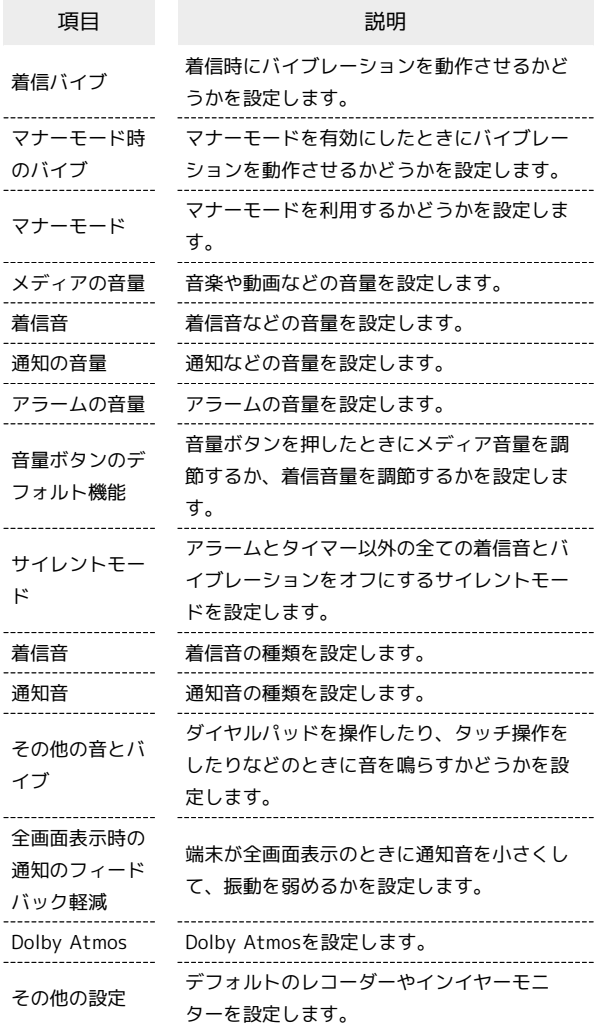

#### 着信音を設定する

#### $\overline{1}$

ホーム画面を上にフリック/スワイプ ● ■ (設定)

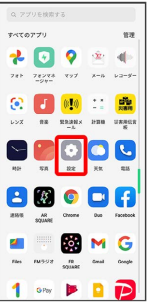

# $\overline{2}$

サウンドとバイブ

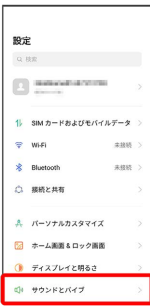

# $\overline{\mathbf{3}}$

着信音

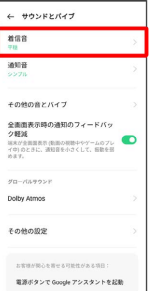

# $\overline{4}$

設定する着信音をタップ

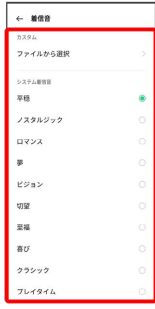

※3 着信音が再生され、設定が完了します。

### 着信音の音量を設定する

#### $\boxed{1}$

ホーム画面を上にフリック / スワイプ ● ◎ (設定)

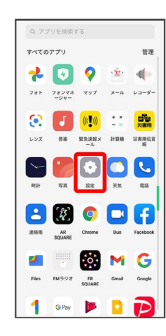

# $\overline{2}$

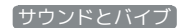

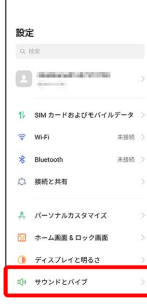

# $\overline{\mathbf{3}}$

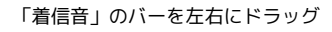

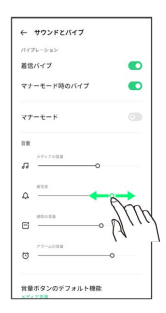

**※3** 着信音が再生され、音量の設定が完了します。

#### 音楽や動画の音量を設定する

#### $\overline{1}$

ホーム画面を上にフリック / スワイプ ● ◎ (設定)

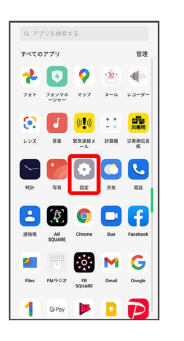

# $\overline{2}$

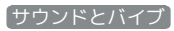

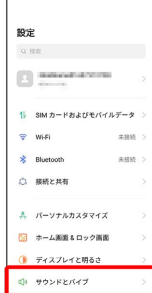

#### $\overline{\mathbf{3}}$

「メディアの音量」のバーを左右にドラッグ

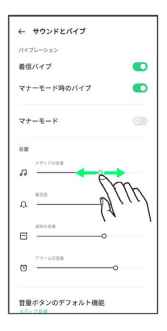

※ サンプル音が再生され、音量の設定が完了します。

### 通知の音量を設定する

#### $\boxed{1}$

ホーム画面を上にフリック / スワイプ → ● (設定)

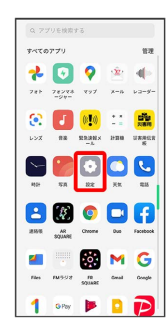

# $\overline{2}$

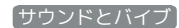

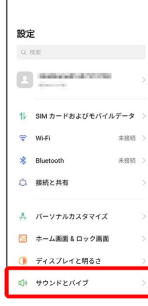

### $\overline{\mathbf{3}}$

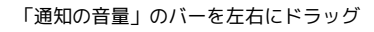

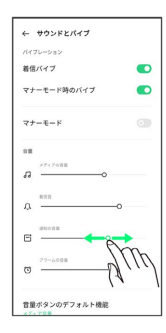

※3 通知音が再生され、音量の設定が完了します。

#### アラームの音量を設定する

## $\overline{1}$

ホーム画面を上にフリック / スワイプ ● ◎ (設定)

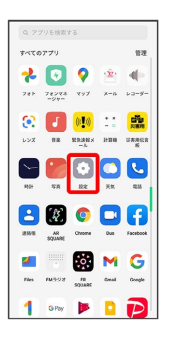

# $\overline{2}$

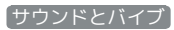

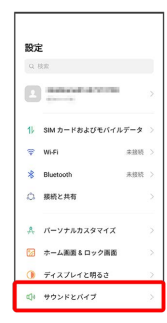

# $\overline{\mathbf{3}}$

「アラームの音量」のバーを左右にドラッグ

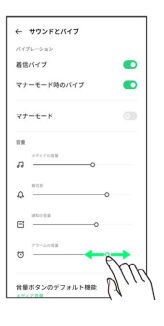

※3 アラーム音が再生され、音量の設定が完了します。

## | 着信時のバイブレーションを設定する

着信時にバイブレーションを動作させるかどうかを設定します。

## $\overline{\mathbf{1}}$

ホーム画面を上にフリック/スワイプ → (設定)

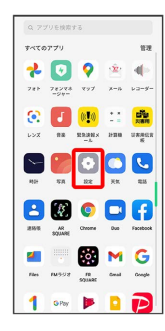

# $\overline{2}$

サウンドとバイブ

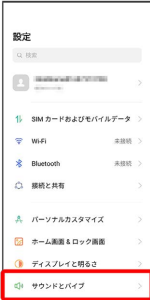

# $\overline{\mathbf{3}}$

着信バイブ

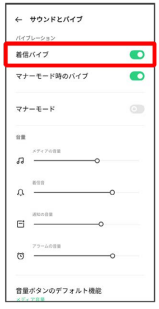

**※3** バイブレーションの設定が完了します。

• 着信バイブ をタップするたびに、有効( ●) /無効 ( ◎ ) が切り替わります。